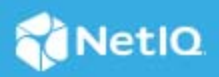

# **NetIQ Secure API Manager 2.1 Developers Guide for Using the APIs**

Technical Reference

June 2022

NetIQ Secure API Manager hosts APIs in a secure environment. Secure API Manager secures access to the APIs through OAuth 2 tokens and NetIQ Access Manager roles and scopes. To be able to use and consume the APIs from Secure API Manager in applications, services, or devices you must know how to properly call the APIs.

This article describes how Secure API Manager protects the APIs and how to properly consume the APIs.

- ["How Secure API Manager Authorizes the APIs" on page 1](#page-0-0)
- ["Obtain an OAuth Token to Make API Calls" on page 3](#page-2-0)

# <span id="page-0-0"></span>**How Secure API Manager Authorizes the APIs**

Secure API Manager controls access to APIs through OAuth authorizations. When you configure Secure API Manager, it automatically creates an OAuth 2 application for you in Access Manager. Secure API Manager uses the authorizations tokens from this OAuth 2 application to secure access to the APIs. When an API developer

creates an API in the Publisher, the developer adds the authorization token to the API from this OAuth 2 application. The following graphic shows the flow of the API authorization from the application, service or item through the API Gateway to the Access Manager Identity Server.

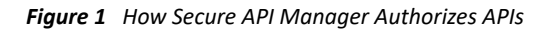

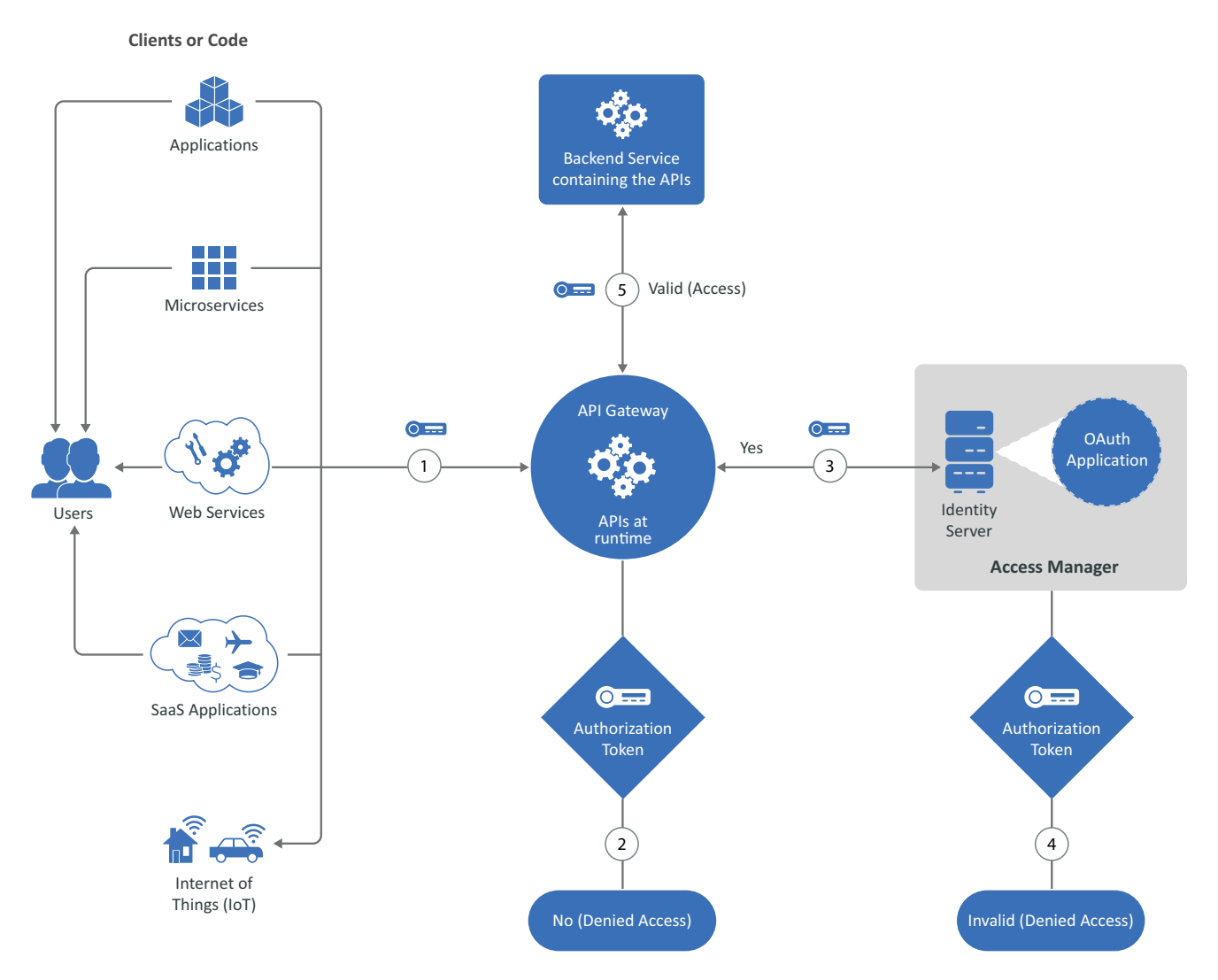

- 1. When an application, service, or item calls an API, the call accesses the API stored on the API Gateway. The API Gateway contains the APIs in a run-time environment.
- 2. The API Gateway checks to see if the call for the API contains an OAuth token. If it does not, the API Gateway rejects the call and the application, service, or item receives a message stating the API is not available.
- 3. If the call for the API does contain an OAuth token, the API Gateway sends the call to the Identity Server.
- 4. The Identity Server checks the OAuth application to see if the token is valid.
- 5. If the token is valid, the Identity Server sends that information to the API Gateway. The API Gateway then allows the call for the API to go to the backend service. The backend service knows that the call is valid and provides the additional functionality of the application, service, or item in the API call.

# <span id="page-2-0"></span>**Obtain an OAuth Token to Make API Calls**

After you have subscribed to an API, you can use two different OAuth methods to make API calls through Secure API Manager. The endpoints are defined in the [OAuth 2.0 RFC](https://tools.ietf.org/html/rfc6749) under [Protocol Endpoints.](https://tools.ietf.org/html/rfc6749#section-3)

- ["Authorization Endpoint" on page 3](#page-2-1)
- ["Token Endpoint" on page 3](#page-2-2)

## <span id="page-2-1"></span>**Authorization Endpoint**

The authorization endpoint employs Access Manager as the owner of the user's credentials and the handler of the authentication process. The advantage to using this method is that the client implementation never obtains the user's credentials. It also allows Access Manager to execute multi-factor authentications. This is the preferred method.

To invoke the authorization profile, create an [authorized endpoint request](https://www.microfocus.com/documentation/access-manager/developer-documentation-5.0/oauth-application-developer-guide/authorization-endpoint-details.html) as described in the *[Access Manager](https://www.microfocus.com/documentation/access-manager/developer-documentation-5.0/oauth-application-developer-guide/bookinfo.html)  [5.0 OAuth Application Developer Guide](https://www.microfocus.com/documentation/access-manager/developer-documentation-5.0/oauth-application-developer-guide/bookinfo.html)*. An additional step that is specific to Secure API Manager is to include the scope APIManagerScope in the list of scopes in the request.

### <span id="page-2-2"></span>**Token Endpoint**

The token endpoint profile allows a client that has the user's credentials to obtain an OAuth2 token in a single request. To invoke this endpoint, the client must own the client's username and password. Many client implementations do not want to protect the user's credentials (or ever have them go to the client) so this method is generally not preferred.

To invoke the token profile, create a [token endpoint](https://www.microfocus.com/documentation/access-manager/developer-documentation-5.0/oauth-application-developer-guide/token-endpoint-details.html) request as defined in the *[Access Manager 5.0 OAuth](https://www.microfocus.com/documentation/access-manager/developer-documentation-5.0/oauth-application-developer-guide/bookinfo.html)  [Application Developer Guide](https://www.microfocus.com/documentation/access-manager/developer-documentation-5.0/oauth-application-developer-guide/bookinfo.html)*. You must perform an additional step that is specific to Secure API Manager. You must include the scope APIManagerScope in the list of scopes in the request. For example:

grant\_type=password&client\_id=557c9074-6a09-4f1a-83a6- 0d3b442e1cc0&client\_secret=he3Mmy3IGgL9dxhufNHo312DQqTJYI8mB6GHA&username=fred&pa ssword=test0123&scope=APIManagerScope

#### **Legal Notice**

#### **© Copyright 2019-2022 Micro Focus or one of its affiliates.**

The only warranties for products and services of Micro Focus and its affiliates and licensors ("Micro Focus") are as may be set forth in the express warranty statements accompanying such products and services. Nothing herein should be construed as constituting an additional warranty. Micro Focus shall not be liable for technical or editorial errors or omissions contained herein. The information contained herein is subject to change without notice.

For information about legal notices, trademarks, disclaimers, warranties, export and other use restrictions, U.S. Government rights, patent policy, and FIPS compliance, see [Micro Focus Legal Information](https://www.microfocus.com/legal) (https://www.microfocus.com/ legal).